# **LoRa Gateway**

# **--User Manual V1.3**

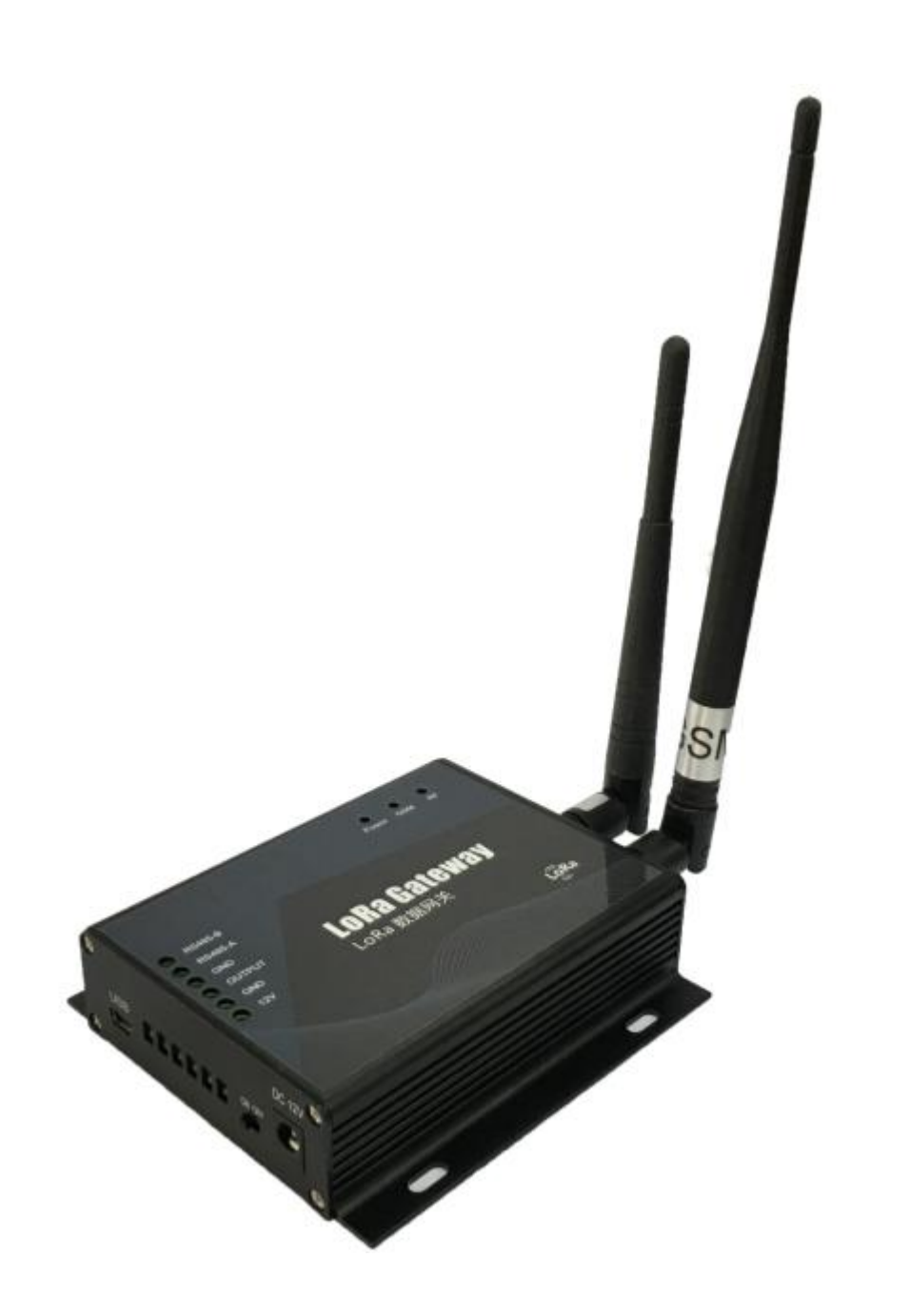

### **1 Product overview**

The LoRa Gateway is an ultra-long-range wireless data acquisition gateway dedicated to receiving our temperature and humidity LoRa sensor. Support GPRS (850,900,1800,1900MHz), RS485, MODBUS-RTU interface. LoRa Gateway uses high-performance 32-bit industrial processor and industrial-grade wireless module, with high reliability, stability and data security. LoRa Gateway support the local sound and light alarm, SMS alarm, GPRS alarm and other alarm methods. Different from the previous ASK, FSK,GFSK, this gateway use a special spread spectrum modulation technology LoRa greatly improved the sensitivity of the received, up to 157db link budget so that the wireless communication distance has improved significantly. The distance can up to 5km in open area.

### **2 Product feature**

- Four band(850、900、1800、1900MHz)
- $\bullet$  RS-485;
- 1 digital output ,can be used to alert,
- Kinds of alarm method;
- External special USB configure interface, user can configure LoRa Gateway operating module;
- Prevent collision: advanced technology to prevent the collision;
- Security: encryption algorithm and certification to ensure data security, to prevent the data link eavesdropping and data to be cracked
- Metal shell, resistance to high pressure;

### **3 Technical Parameters**

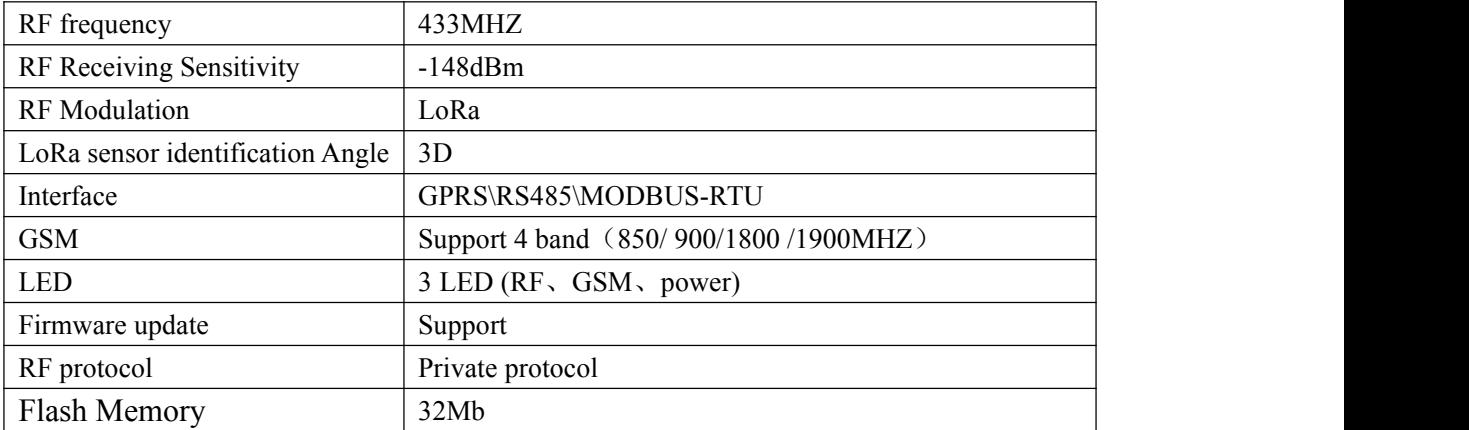

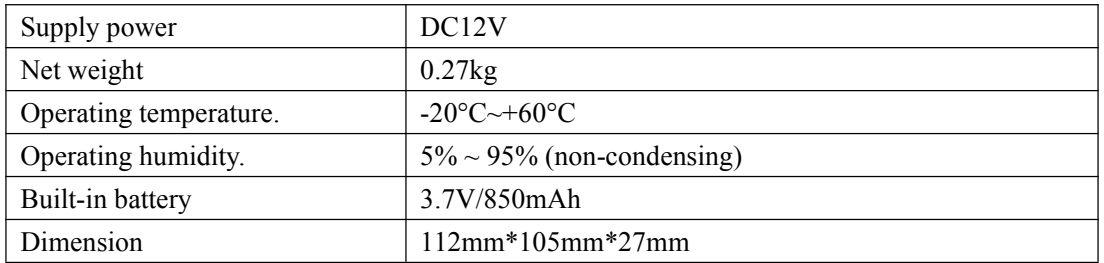

## **4 Definition of interfaces**

### **4.1 Appearance**

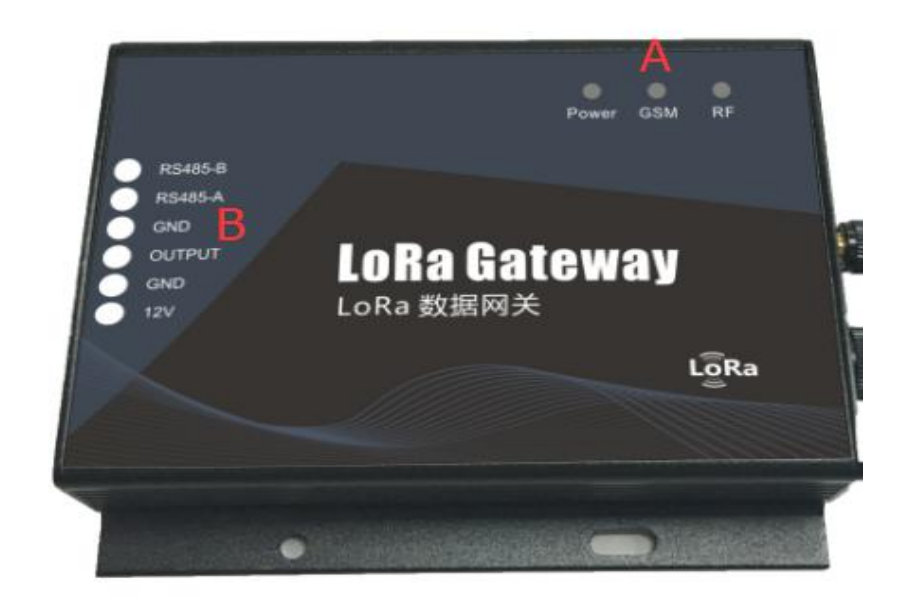

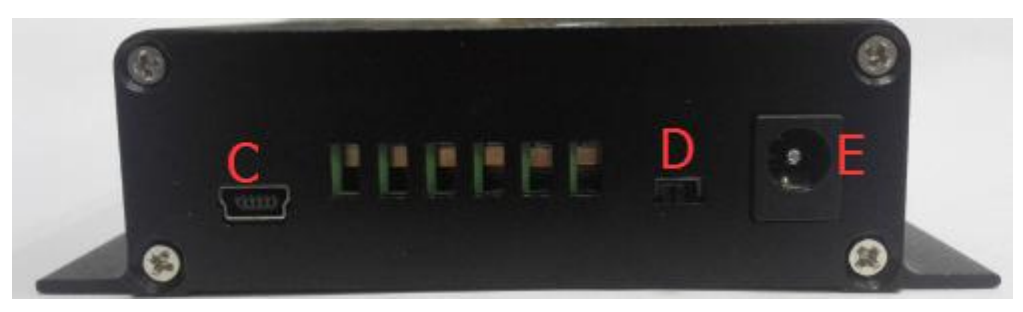

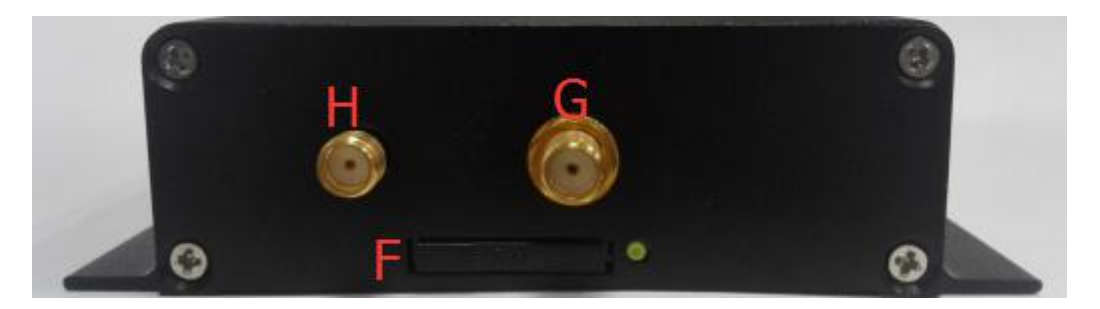

### **4.2 All interfaces**

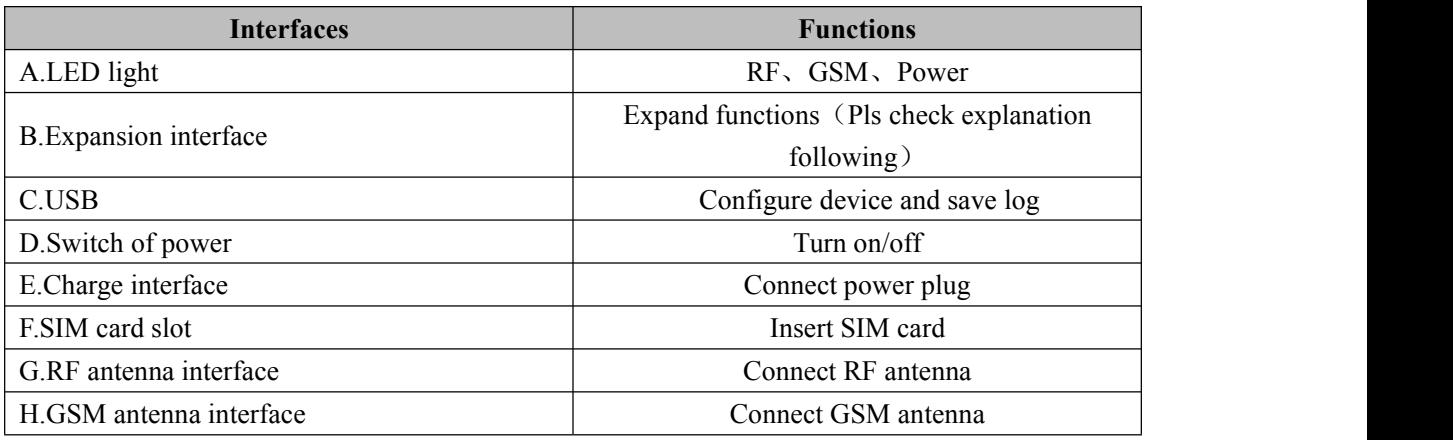

### **4.3 Expand interfaces**

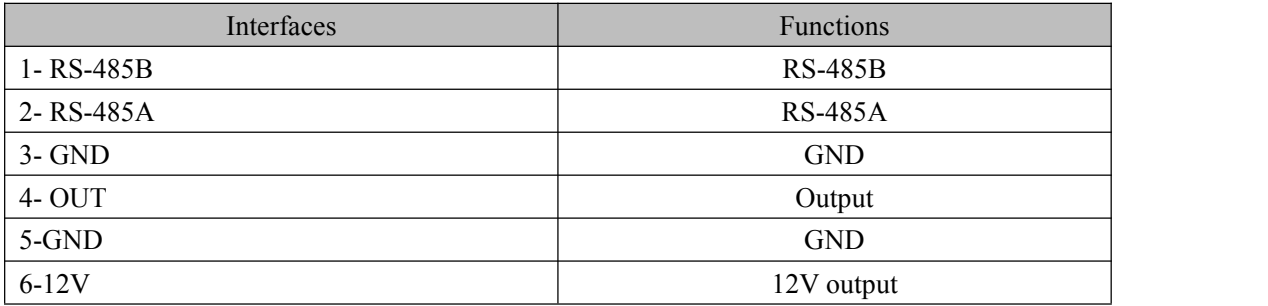

# **5 LED light indicating status**

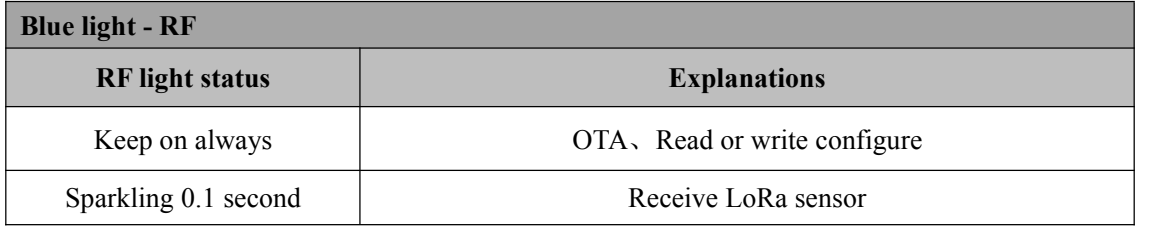

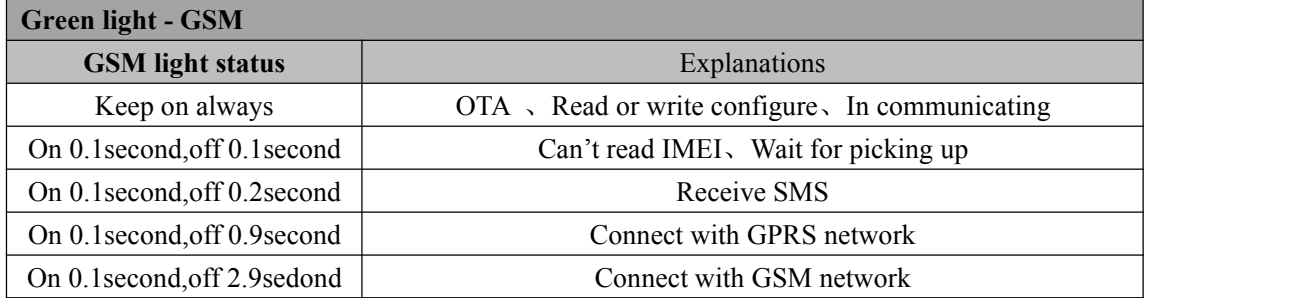

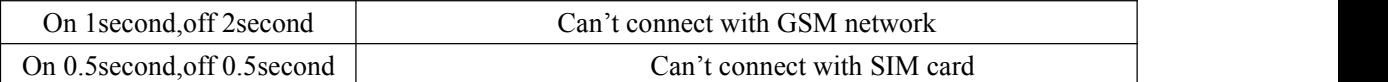

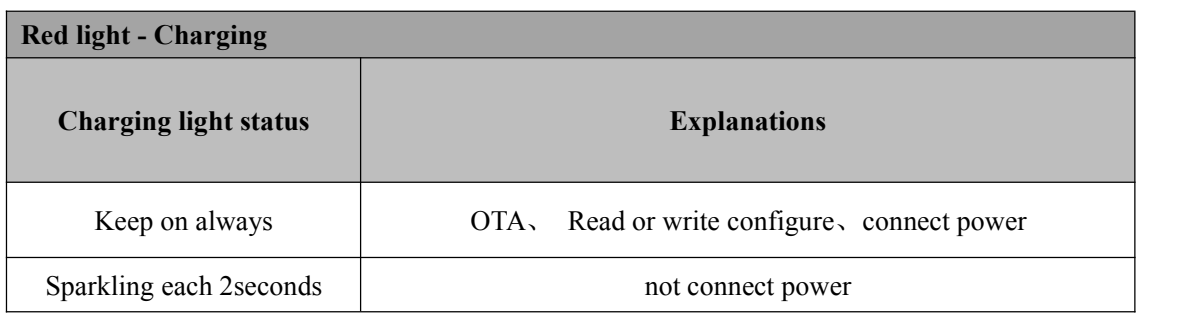

### **6 GPRS data format**

#### **LoRa Gateway GPRS data is hex.**

The format of hex code:

**Format: Start symbol(2byte) + Packet length(2byte) + Protocol type(2byte) + Hardware type(2byte) + Firmware version(4byte) + IMEI(8byte) + RTC**  $time(6byte) + LBS data length(2byte) + LAC(2byte) + CELLID(2byte) +$ **Extension(A) + State data length(2byte) + Alarm type(1byte) + Terminal information(1byte) + CSQ(1byte) +GSM state(1byte) +Battery voltage(2byte) +Power voltage(2byte) + Extension(B) + Sensor information data length (2byte) + Sensor type(1byte) + Number of the Sensor (1byte) + length of per Sensor (1byte) + Sensor**  $$ **code(2byte) + Stop symbol (2byte)**

Here below is a table which informs more detailed information about the protocol.

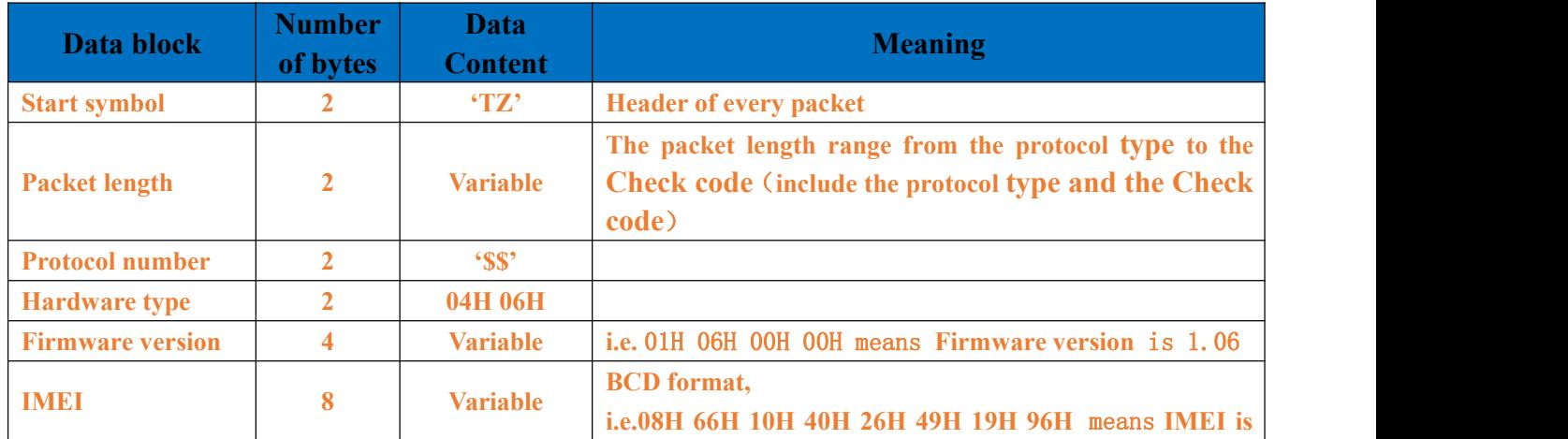

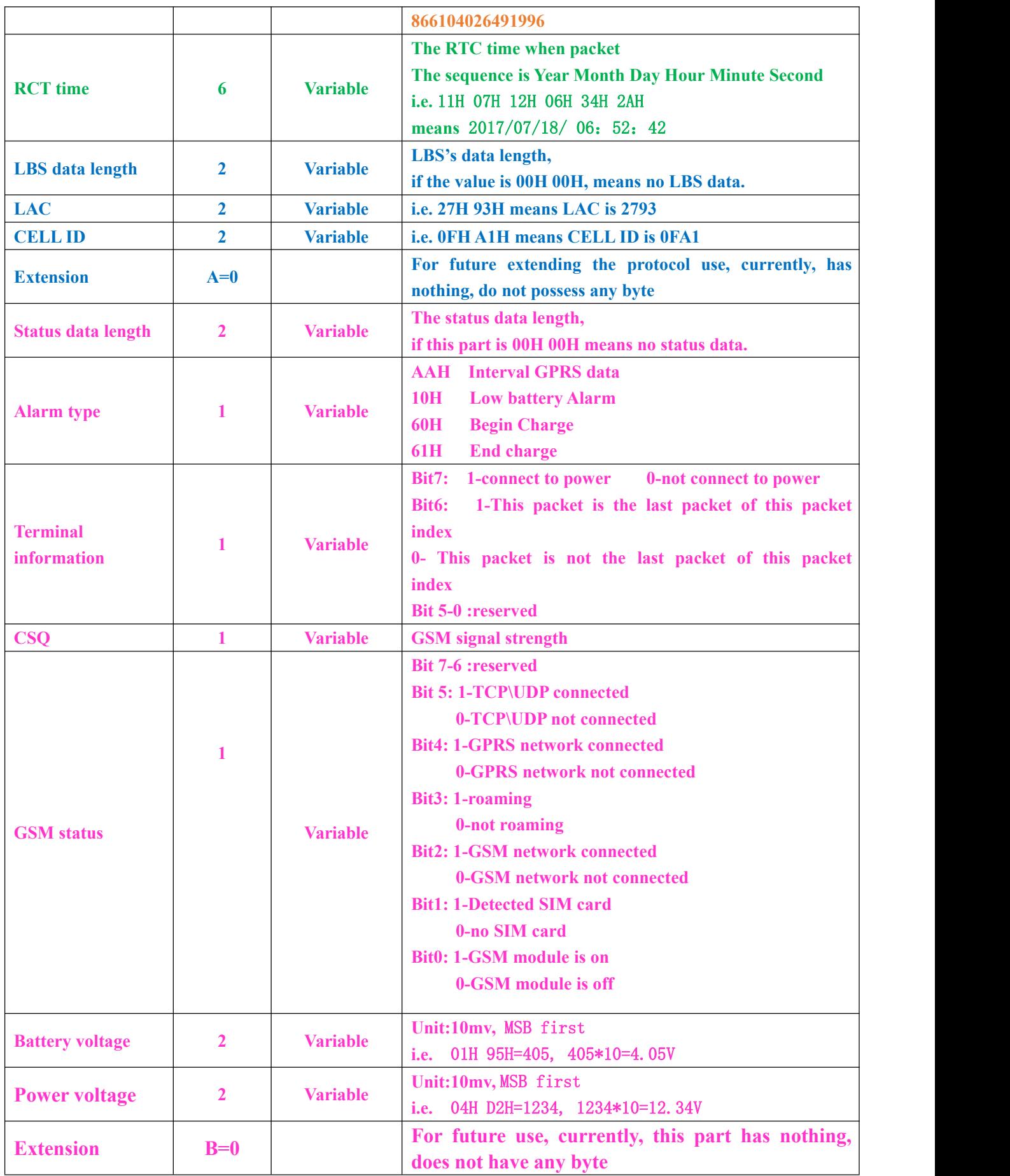

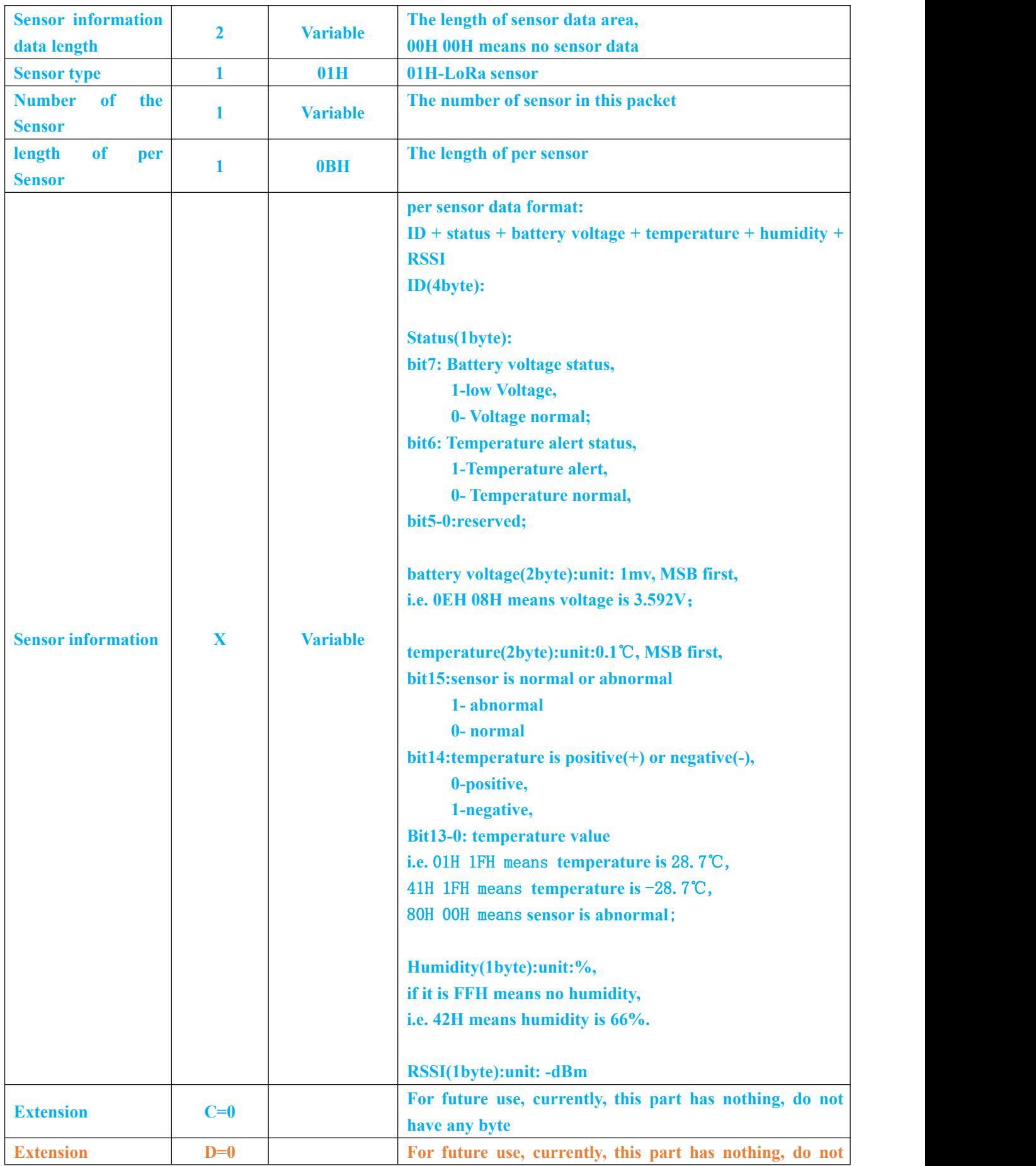

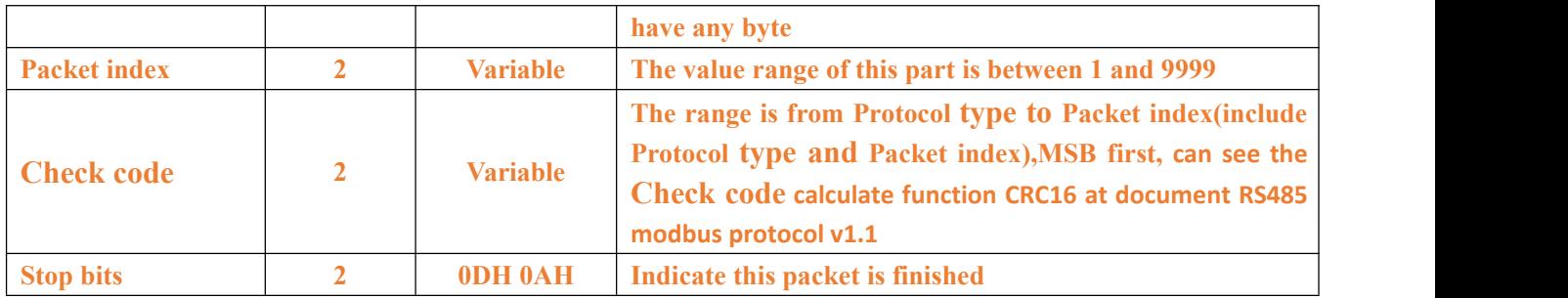

#### **7 RS485 data protocol**

#### **7.1 Report automatically**

**Start symbol(1byte) + Data length(1byte) + Address(1byte) + Sensor type(1byte) + Sensor data(X byte) + Check code(2byte) + Stop symbol (1byte)**

- **Start symbol**: 7FH;
- **Data length**: 1byte ,the range is from **Address** to **Check code**(include **Address**, not include **Check code**) ;
- **Address**: LoRa gateway's RS485 address,depends on the command 042;
- **Sensor type**: received Sensor type,01H-LoRa Sensor
- **Sensor data**: Sensor ID + Status + Battery voltage + Temperature + Humidity + RSSI Sensor ID:4 byte,

Status:1 byte;

bit7: Battery voltage status, 1-low Voltage, 0- Voltage normal; bit6: Temperature alert status,1- Temperature alert, 0- Temperature normal. bit5-0: reserved;

Battery voltage: 2 byte, unit: 1mv, MSB first, i.e. 0C 50 means voltage is 3.152V;

Temperature:2byte,unit:0.1℃, MSB first, bit15: Sensor is normal or abnormal` 1- abnormal 0- normal bit14:temperature is positive(+) or negative(-), 0-positive, 1-negative,

bit13-0: temperature value

i.e. 01H 1FH means temperature is 28.7℃,

41H 1FH means temperature is -28.7℃,

#### 80H 00H means Sensor abnormal;

Humidity:1 byte, unit:%, if it is FF means no humidity.

RSSI: 1 byte, unit:-dBm;

- **Check code**: 2 byte, LSB first, can see the **Check code** calculate function CRC16 at document RS485 modbus protocol v1.1
- **Stop symbol**: 03H.

#### **7.2 Modbus Protocols**

LoRa gateway support standard RS485 Modbus protocol, pls read the document RS485 modbus protocol v1.1

### **8 Command List**

**Note:** \$\$\$\$\$\$ **is** LoRa Gateway **`s password, and the initial password is 000000**

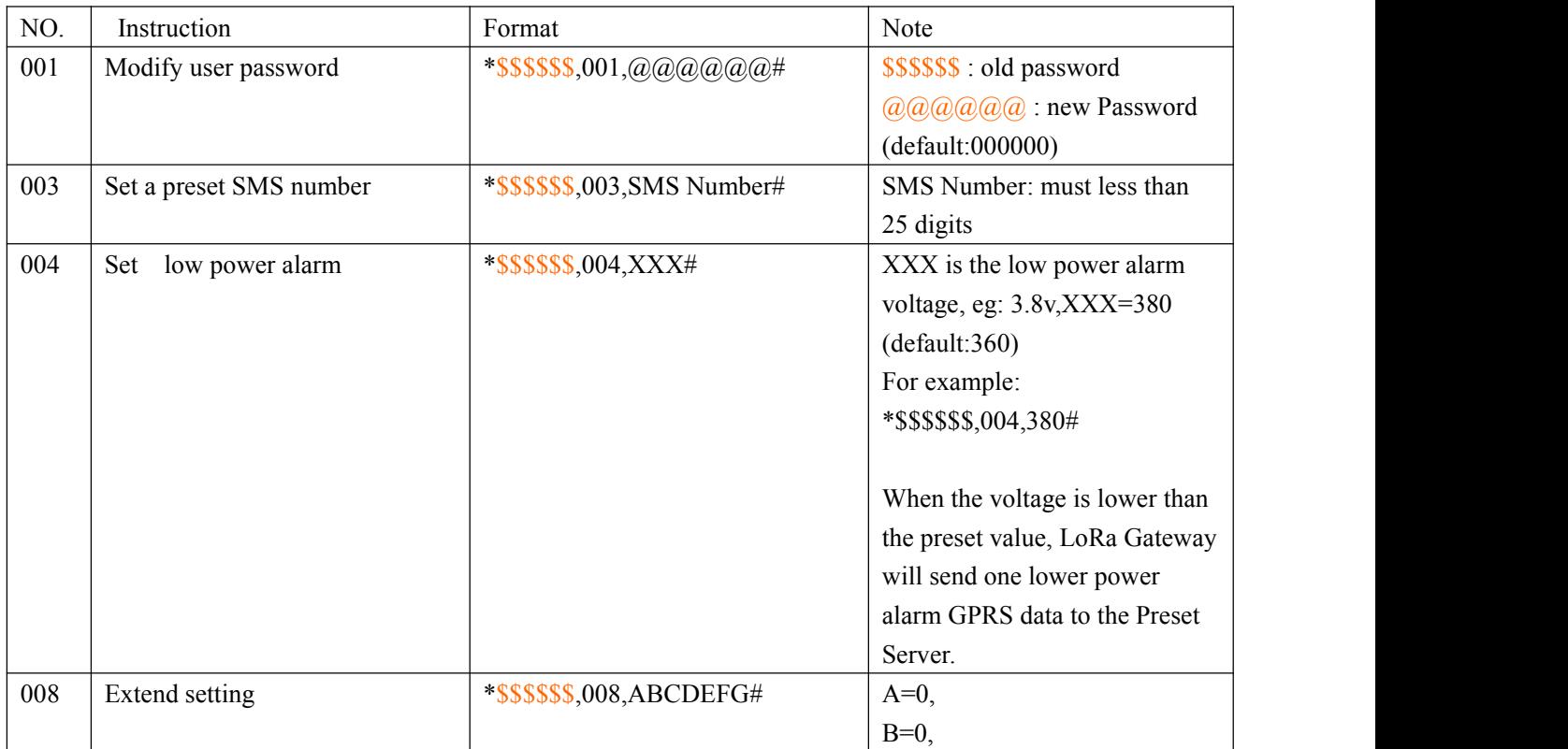

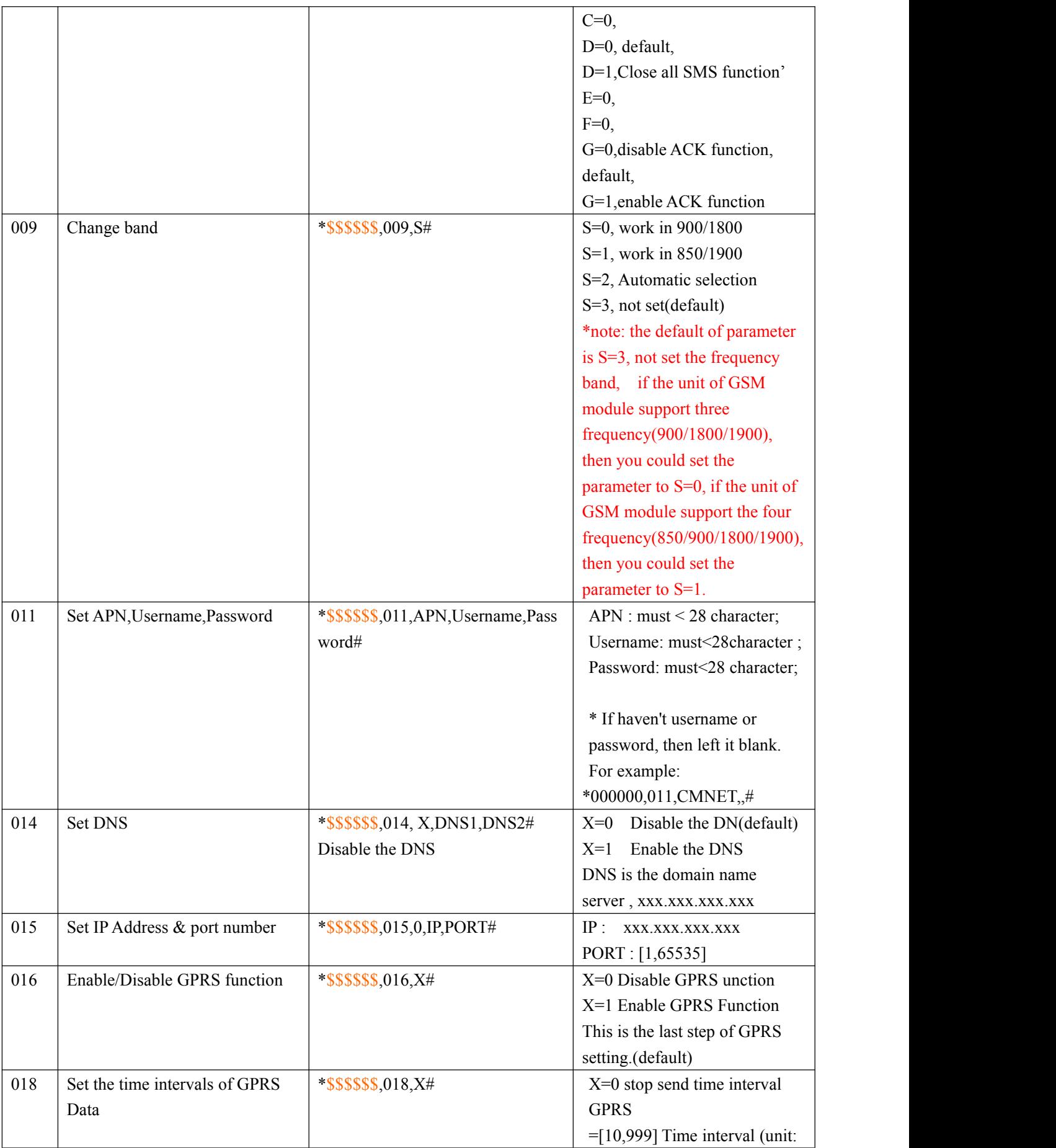

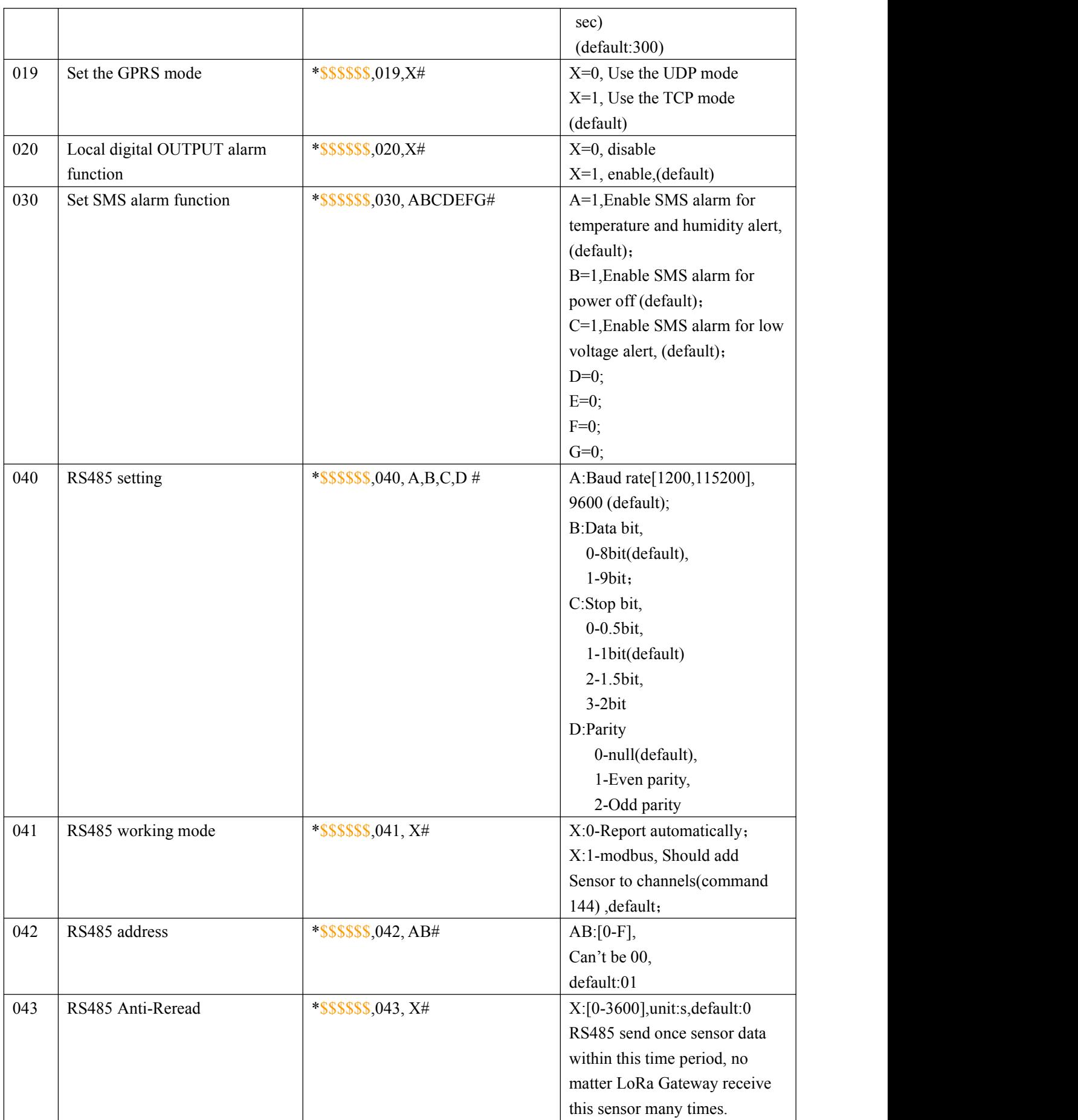

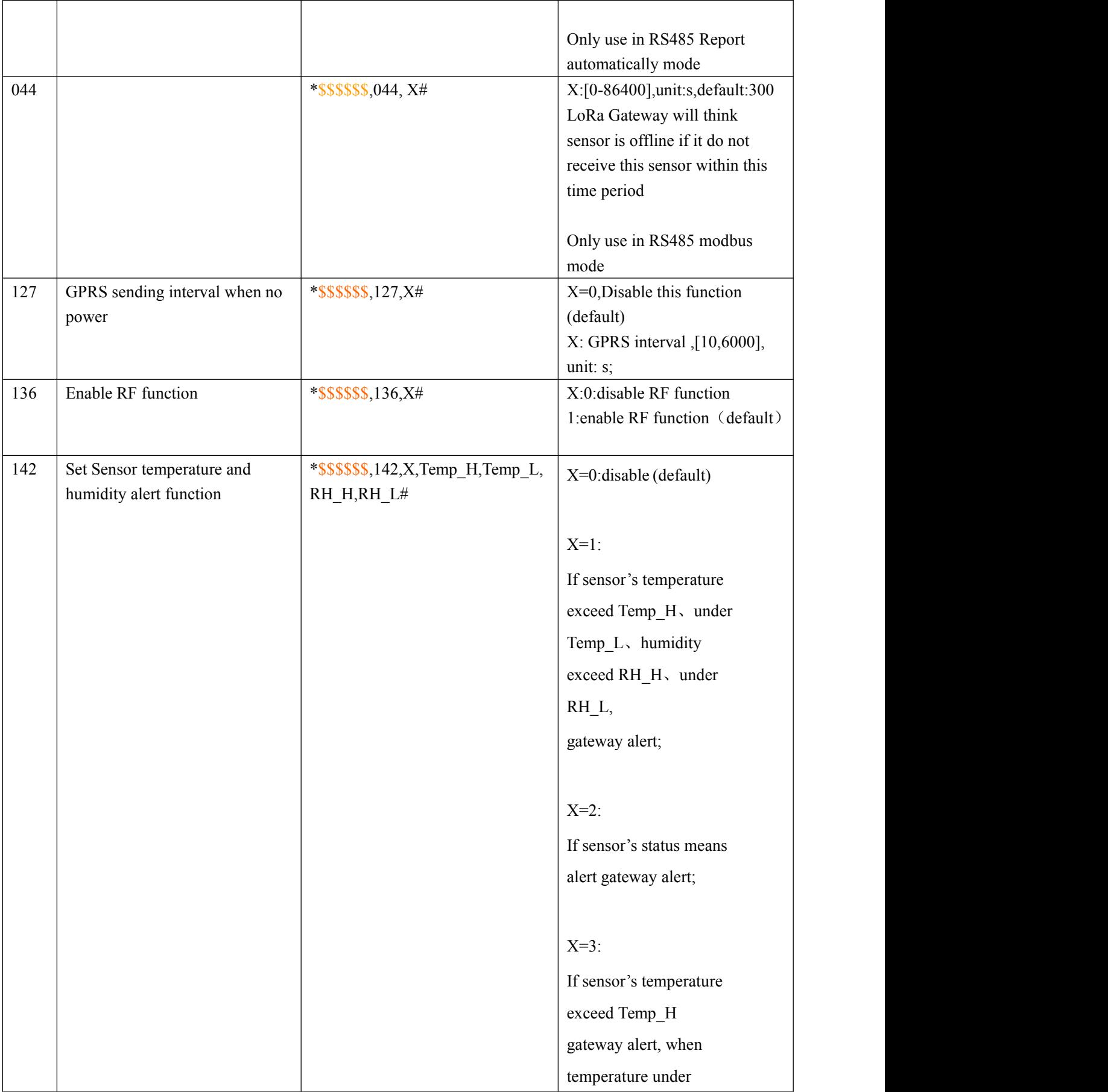

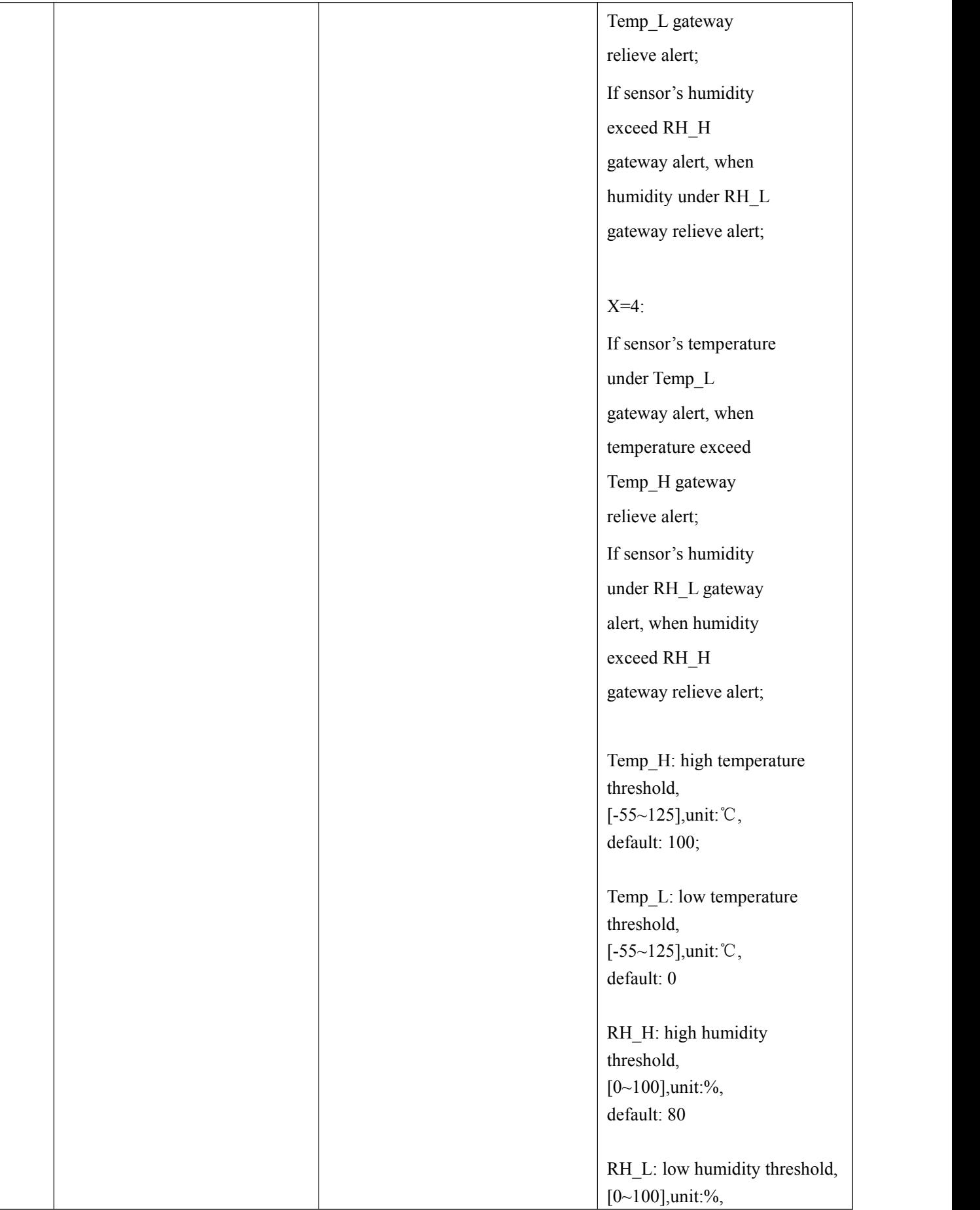

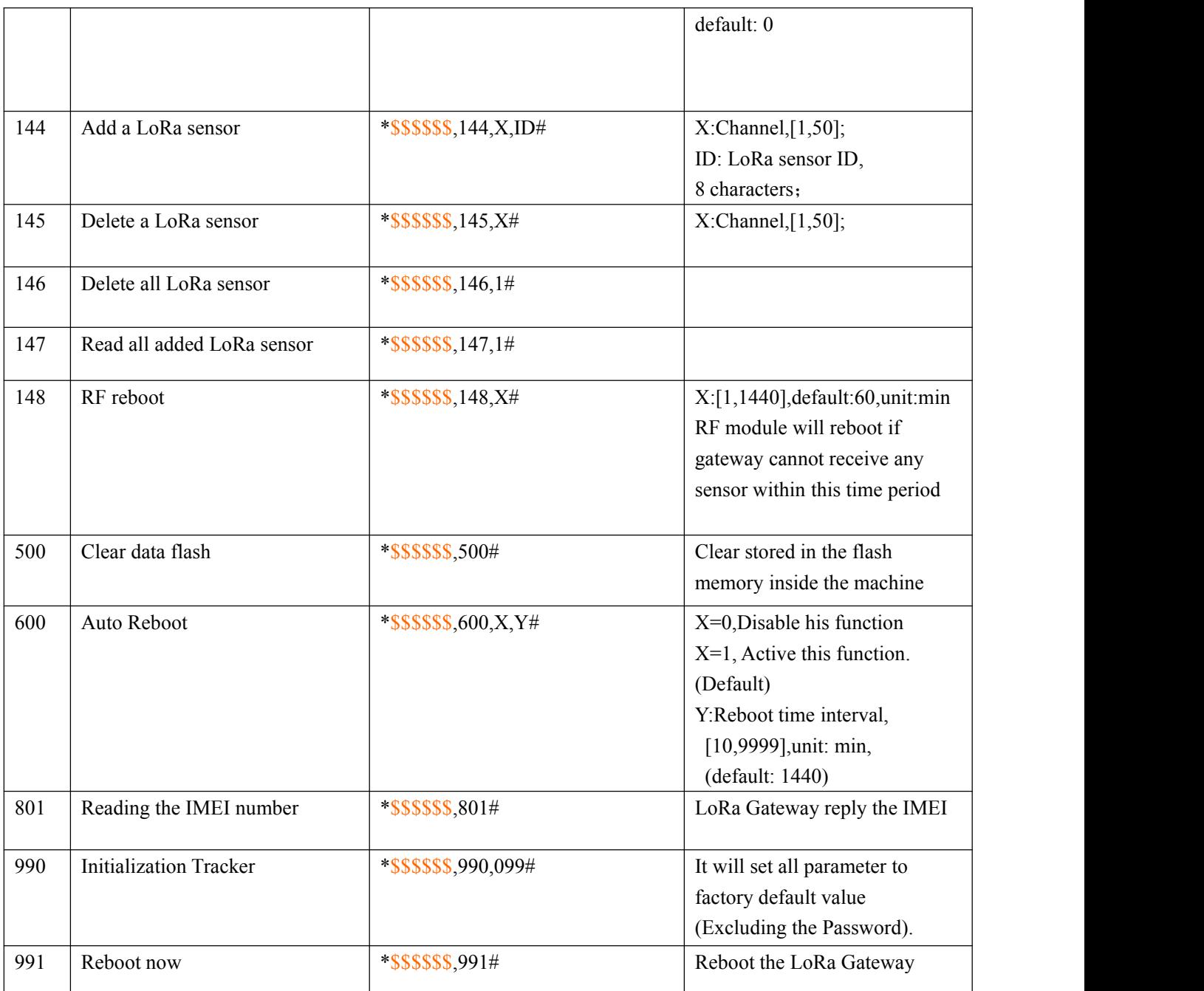

### **10 Upgrade LoRa Gateway firmware**

Firstly, make LoRa Gateway into the upgrading mode. Method as bellowed:

- 1. Open device and take out the PCB board;
- 2. Press on the button of LoRa Gateway at back;
- 3. Power on gateway;
- 4. If three LED keep light, it means that it is in the upgrading mode. Please click here to check the method of upgrading as bellowed.

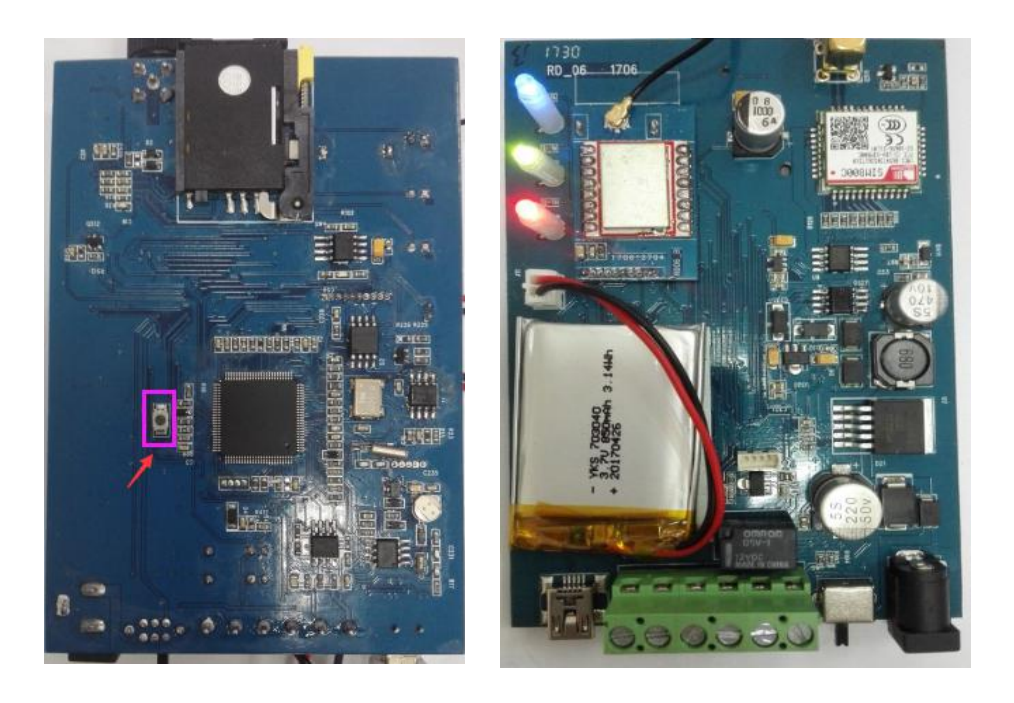

#### **Method of upgrading firmware**

Please enter the upgrading mode as steps in user manual, if need upgrade the firmware. If you have entered the upgrading mode, please finish the firmware upgrading as steps as bellowed.

Windows XP has Hyper Terminal inside. Here we will use the English version, if you need Chinese version, you can go to download on channel, the steps will be same as shown as bellowed. For example as WIN7 Hyperterminal.exe.

- 1) As picture 1-1shown, which is home page of software.
- 2) As 1-2, file---new connection, start to create a new self-named connection.
- 3) As picture 1-3, please choose COM that you using, we are COM3.
- 4) As picture 1-4, select parameter as picture shown.
- 5) Finally File---Save save the connection that just created.
- 6) If need in next time, File---Open---open the created connections, like My COM3.
- 7) Hold the DFU, then connect the power supply, LED lights have been on;
- 8) Click the"1" key on keyboard, will see the page as picture1-5;
- 9) As picture 1-6, proceed the firmware upgrading as steps1-2-3-4.
- 10) If the page show "successfully"As picture 1-7, means the firmware is upgraded,you can click the "2"key on keyboard , and exit the upgrade mode.

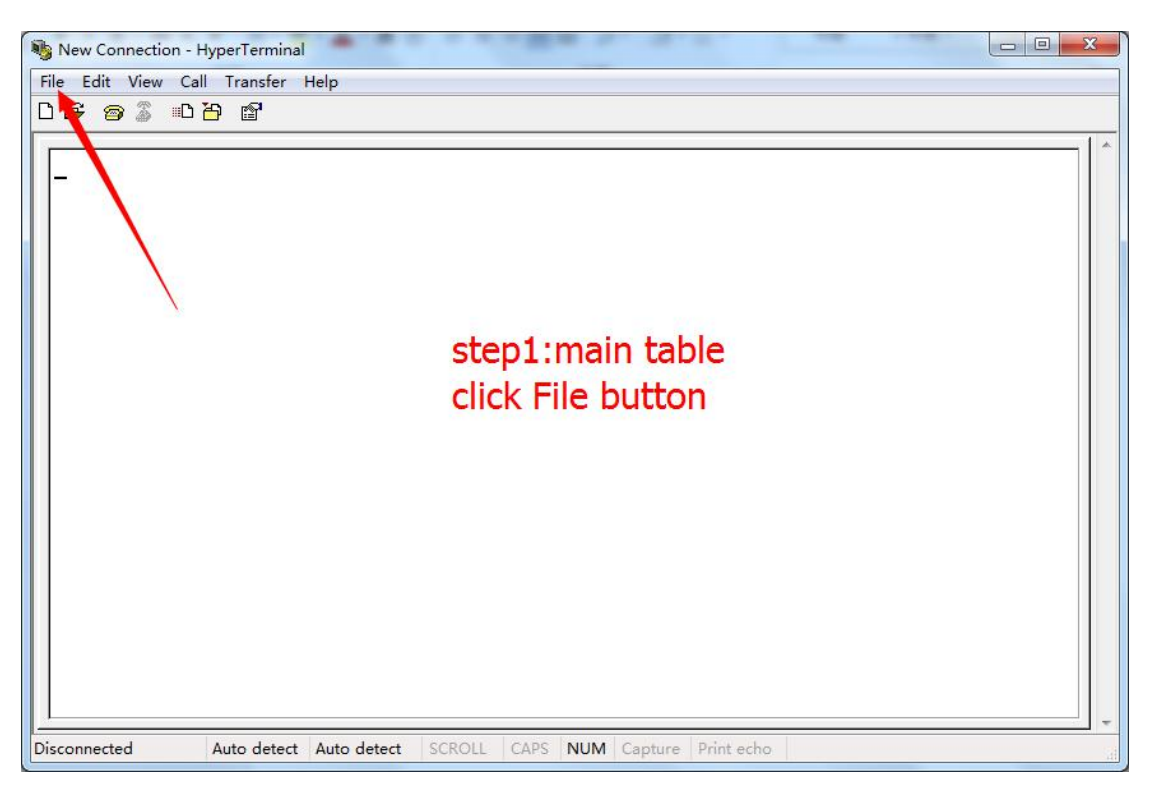

**Picture 1-1 HyperTerminal software main interface**

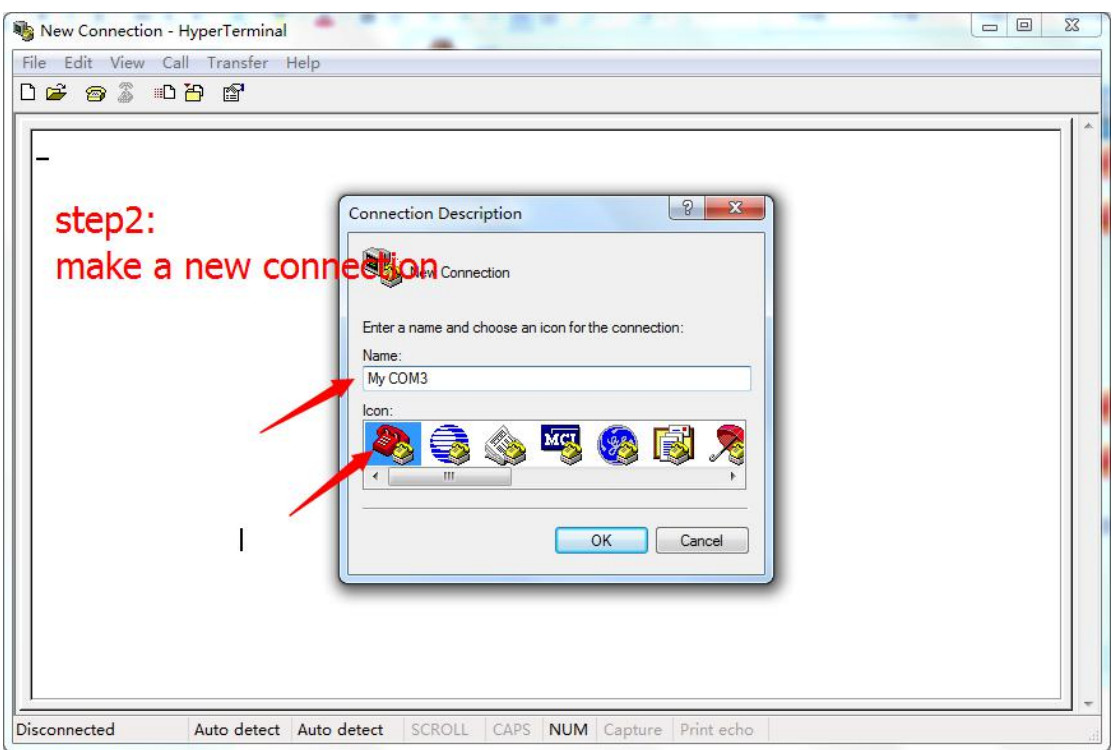

**Picture 1-2 create a self-named connection diagram**

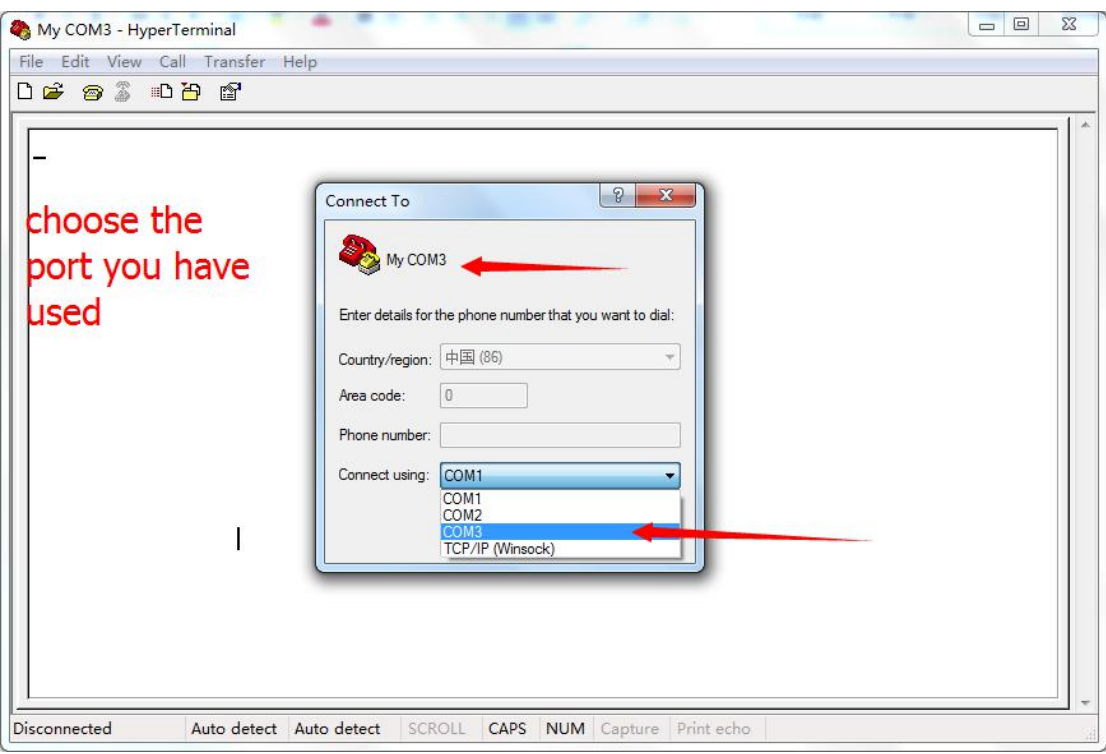

#### **Picture 1-3 Select the portyou are using**

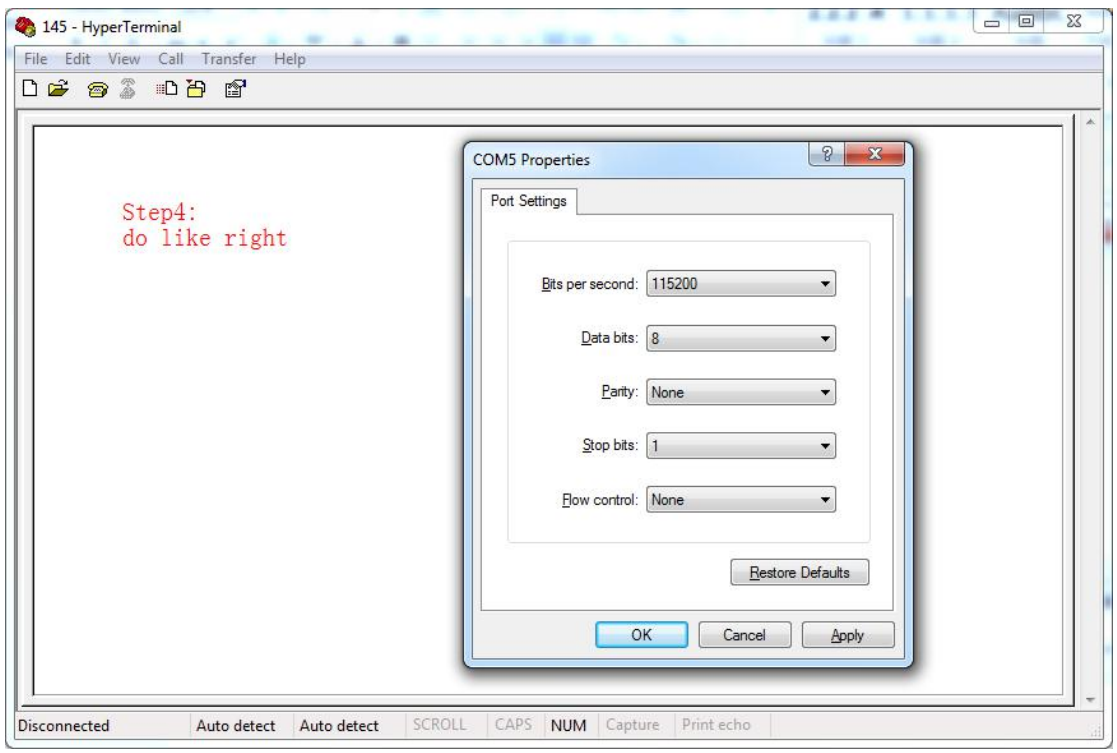

**Picture 1-4 Set up relevant parameters**

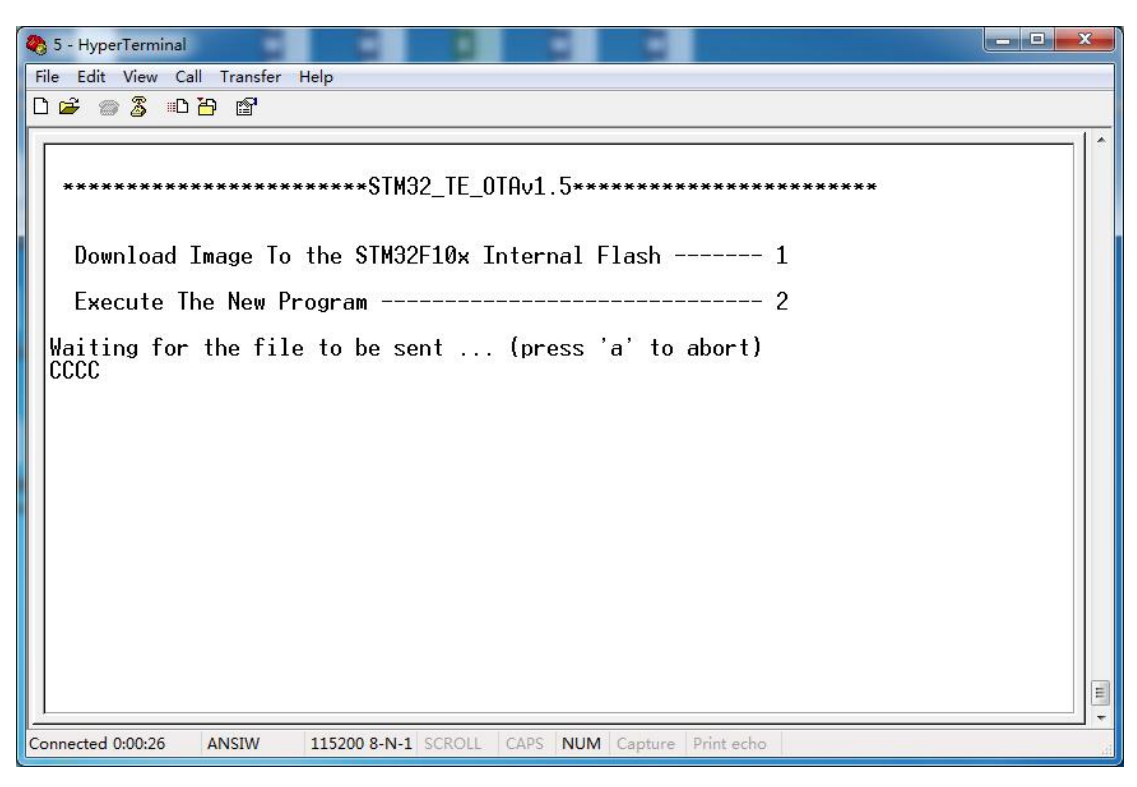

#### **Picture 1-5 wait for firmware downloading**

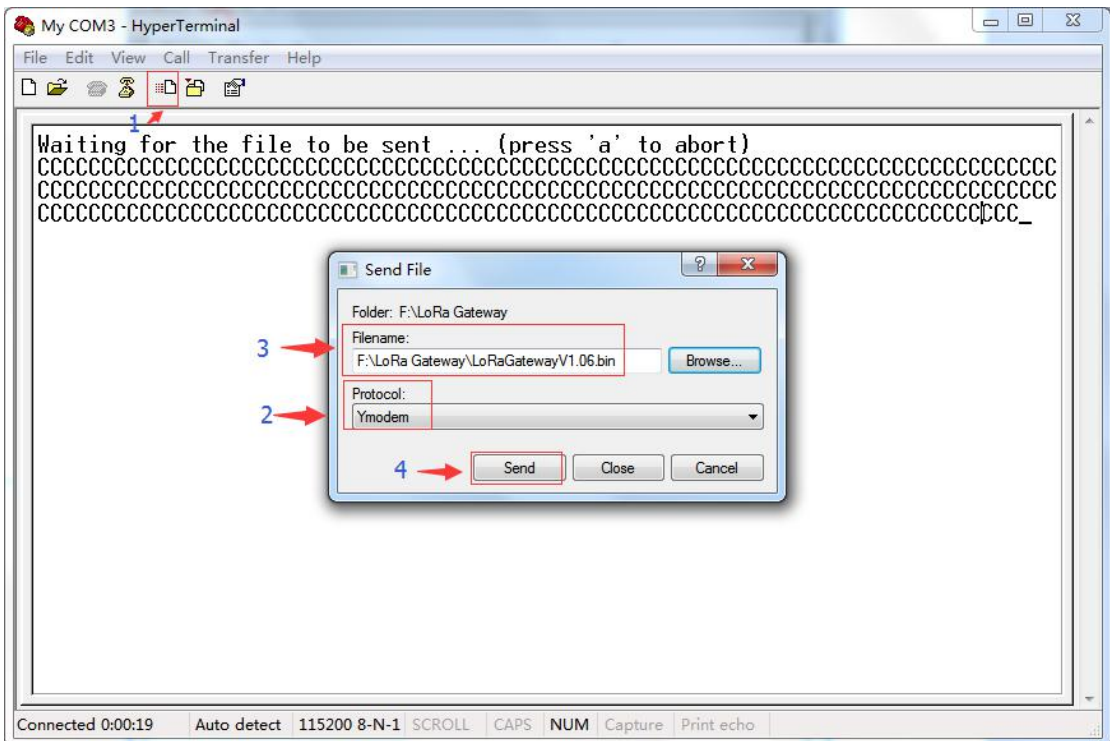

**Picture 1-6 select firmware, download and upgrade**

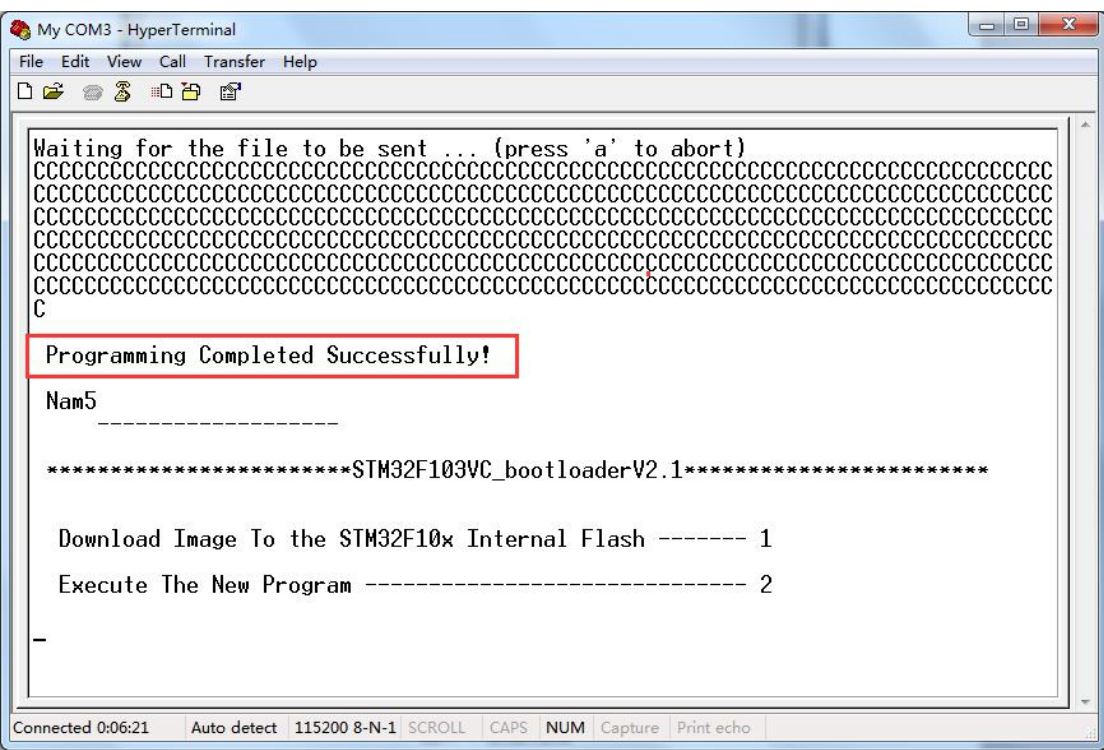

**Picture 1-7 update is finished**